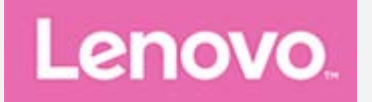

# **Lenovo Tab M7 (3rd Gen)**

# **Руководство пользователя**

**Lenovo TB-7306F Lenovo TB-7306X**

**Вся информация, помеченная звездочкой (\*) в данном руководстве, относится только к модели с поддержкой LTE и WLAN (Lenovo TB-7306X).**

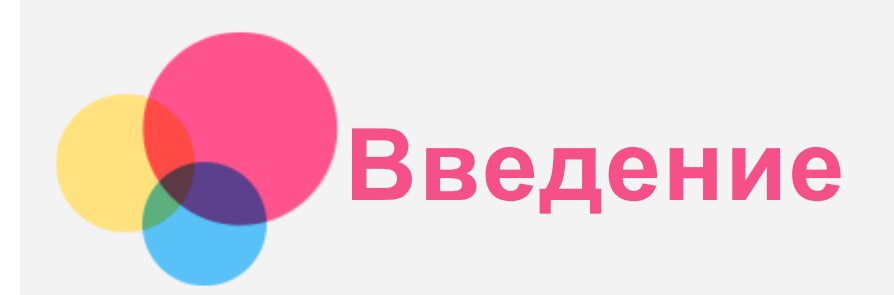

Прежде чем использовать информацию и само изделие, обязательно ознакомьтесь с перечисленными ниже разделами:

- *Руководство по технике безопасности, гарантии и быстрому запуску*
- *Уведомление о действующих нормативах*
- «Важная информация по технике безопасности и обращению с устройством» в разделе «Безопасность».

*Руководство по технике безопасности, гарантии и быстрому запуску* и *Уведомление о действующих нормативах* см. на сайте http://support.lenovo.com.

*Примечание. Все изображения и иллюстрации в данном документе приводятся только для справки и могут отличаться от готового изделия.*

# Технические характеристики

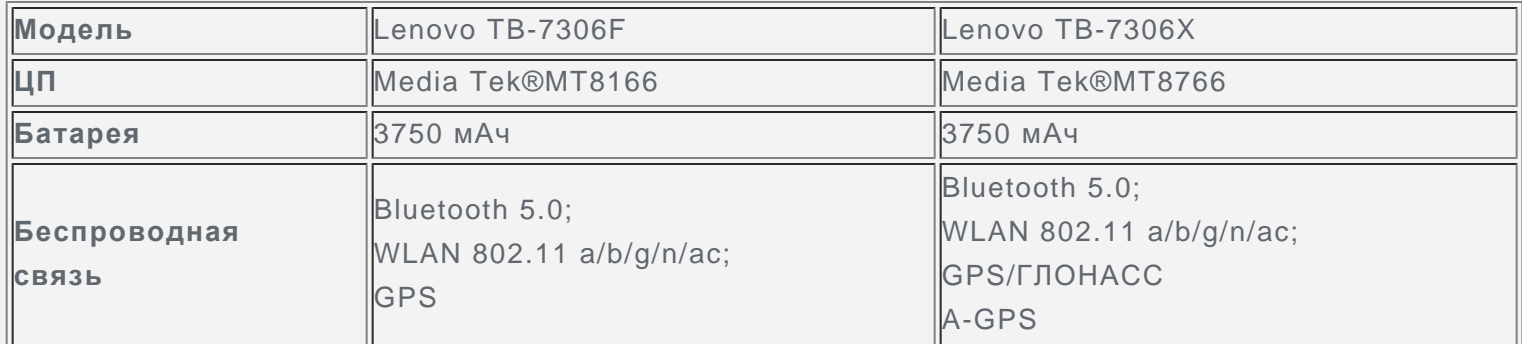

*Примечание. Lenovo TB-7306X поддерживает полосы LTE 1, 2, 3, 4, 5, 7, 8, 19, 20, 28, 38, 40, 41, но в некоторых странах LTE не поддерживается. Чтобы узнать, поддерживает ли устройство сети LTE в вашей стране, обратитесь к оператору мобильной связи.*

# Главный экран

Использование устройства начинается с главного экрана. Для вашего удобства на главном экране уже установлено несколько полезных приложений и виджетов.

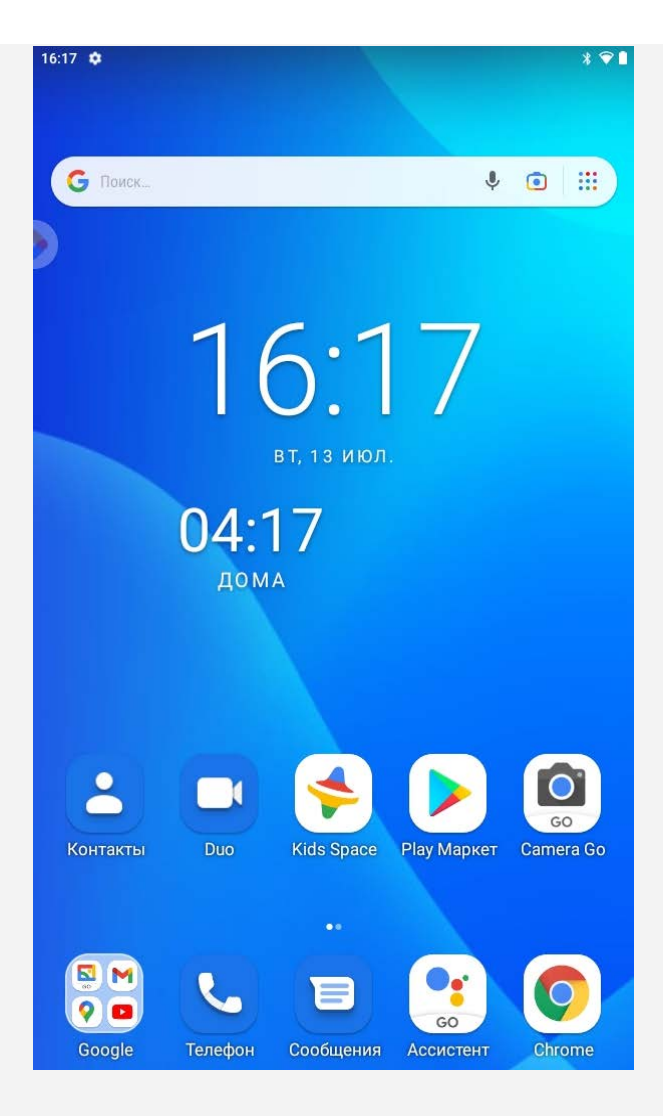

*Примечание. Функции и главный экран вашего устройства могут отличаться в зависимости от вашего местоположения, языка, оператора и модели устройства.*

Вы можете настроить собственный вид главного экрана в любое время.

**Главный экран**

На главном экране по умолчанию расположена поисковая строка **Google** и ряд полезных приложений.

**Настройки главного экрана**

Приложите и удерживайте палец в любой области главного экрана, за исключением значков. Нажмите значок  $\mathbb{C}$ и измените настройки главного экрана.

**Добавление виджета на главный экран**

Приложите и удерживайте палец в любой области главного экрана, за исключением значков. Коснитесь значка  $\square\heartsuit$ , нажмите и удерживайте виджет, который требуется добавить, а затем перетащите его в нужное место и отпустите.

**Смена обоев рабочего стола**

Приложите и удерживайте палец в любой области главного экрана, за исключением значков. Нажмите значок и выберите нужные обои.

Нажмите **Настройки** > **Экран** > **Обои** и выберите нужные обои.

**Перемещение приложения на другой экран**

Нажмите и удерживайте значок приложения, которое требуется переместить, а затем перетащите его в нужное место и отпустите.

- **Удаление приложения**
	- 1. Нажмите и удерживайте значок приложения, которое требуется удалить.
	- 2. Перетащите его в корзину , затем отпустите и нажмите **ОК**.

#### *Примечание. Некоторые системные приложения удалить невозможно.*

#### **Поиск приложений**

Проведите пальцем вверх от нижней до верхней части экрана.

**Просмотр недавних приложений**

Проведите пальцем вверх от нижней части экрана и удерживайте палец на экране.

- Проведите пальцем влево или вправо для переключения на приложение, которое требуется открыть.
- Чтобы закрыть окно приложения, проведите по нему пальцем снизу вверх.
- Нажмите **ОЧИСТИТЬ ВСЕ**, чтобы остановить все приложения.

# Entertainment Space

Область развлечений Entertainment Space — это сервис запуска планшета с прямой передачей контента. В этой области содержатся игры, книги, фильмы, телепередачи, подкасты, аудиокниги, музыка и новости.

Можно войти в Entertainment Space и выйти из нее:

- Откройте на главном экране **Вкладка Peeky** или проведите по экрану пальцем справа налево.
- Проведите пальцем от левого края или слева направо по экрану.

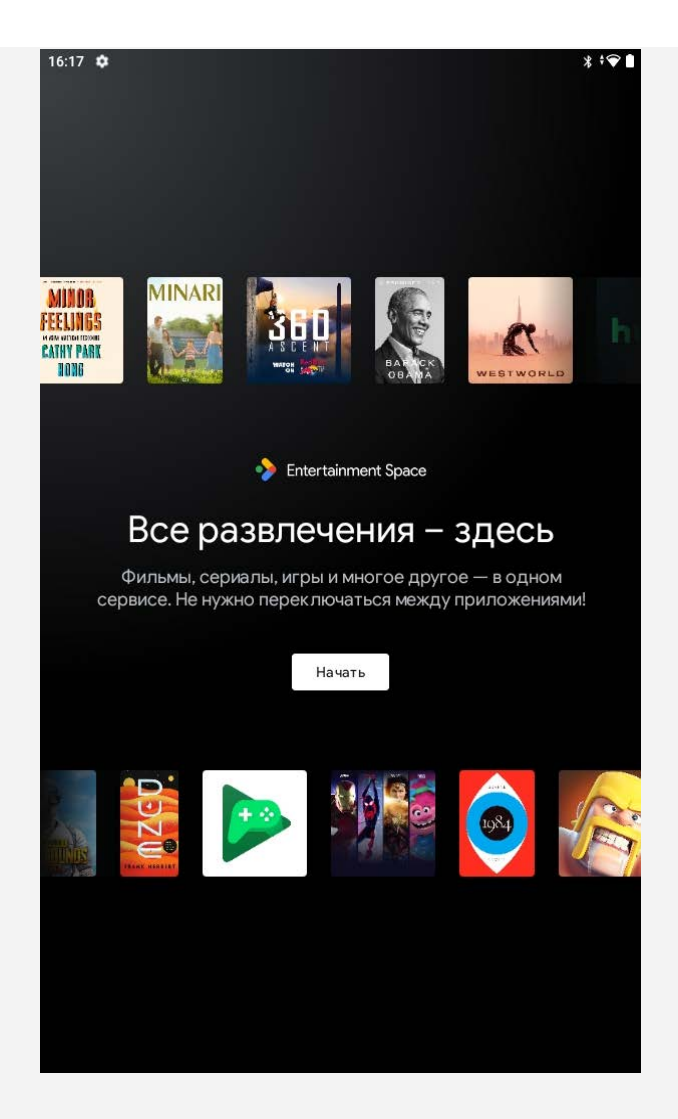

# Экранные кнопки

Имеется одна кнопка в нижней части экрана.

- Чтобы вернуться, проведите пальцем от левого или правого края экрана.
- Чтобы перейти на главный экран, проведите пальцем вверх от нижней части экрана.

# Уведомления и быстрые настройки

Панель уведомлений содержит сведения о новых сообщениях, подключении USB и текущих действиях, например о загрузке файлов. Панель быстрых настроек служит для доступа к часто используемым настройкам, таким как переключатель WLAN.

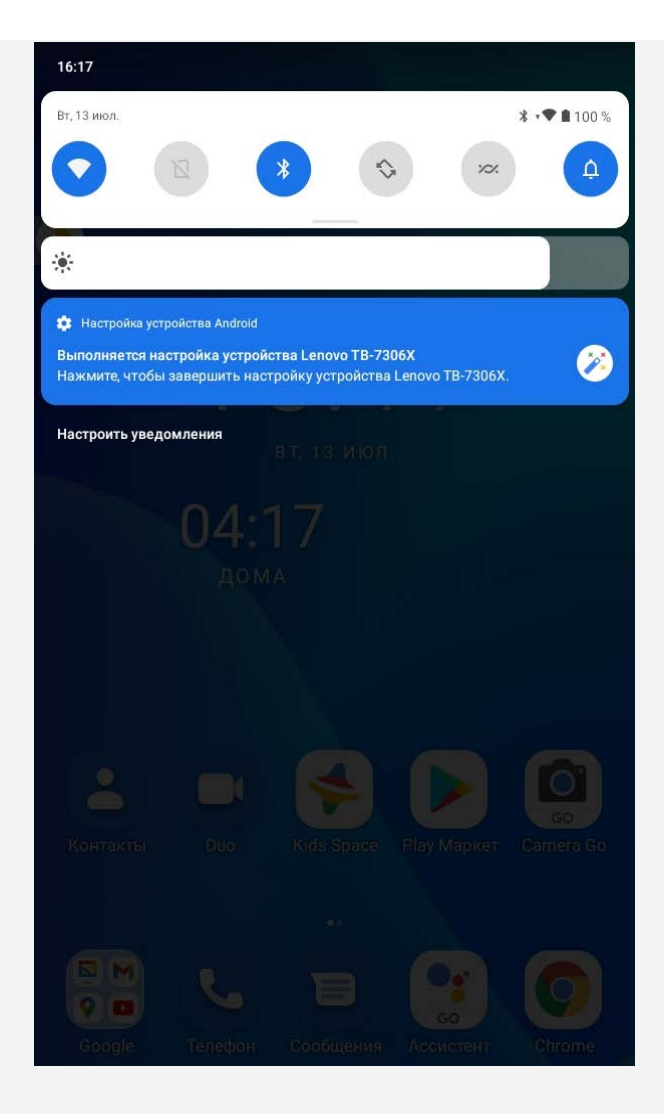

Вы можете выполнить любое из следующих действий:

- Для просмотра уведомлений проведите по экрану сверху вниз.
- Чтобы закрыть панель уведомлений, проведите по экрану снизу вверх.
- Чтобы закрыть уведомление, проведите пальцем влево или вправо по уведомлению.
- Для управления уведомлениями нажмите **Настроить уведомления** в нижней части панели уведомлений.
- Чтобы закрыть все уведомления, нажмите **Очистить все** в нижней части панели уведомлений.
- Чтобы открыть панель быстрых настроек, дважды проведите по экрану сверху вниз.
- Чтобы закрыть панель быстрых настроек, проведите пальцем снизу вверх.

#### Принудительное завершение работы/перезагрузка

Нажмите и удерживайте кнопку питания в течение 8 секунд; пока устройство не отключится. Чтобы выполнить перезагрузку, нажмите и удерживайте кнопку питания в течение 10 секунд.

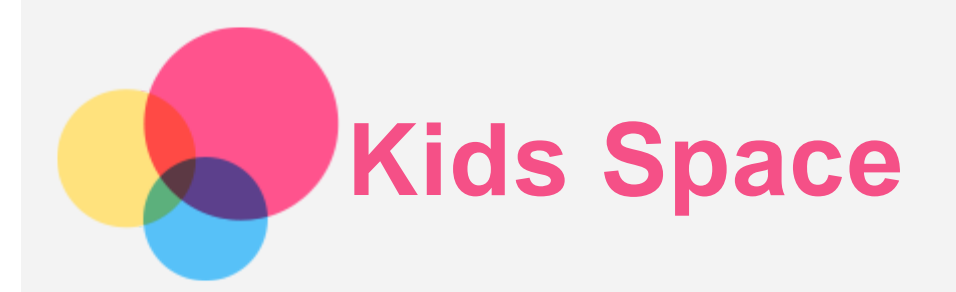

Kids Space (Детское пространство) - это особая учетная запись пользователя, которой могут управлять родители, предлагающие детям безопасное Интернет-пространство с веселым, продуманным и соответствующим возрасту содержанием.

# Начало работы

Нажмите значок Kids Space на экране, выберите пользователя устройства, а затем выполните действия для входа в систему или создания новой учетной записи.

# Управление устройством

Нажмите и удерживайте значок  $\blacktriangle,$  чтобы изменить настройки или получить помощь.

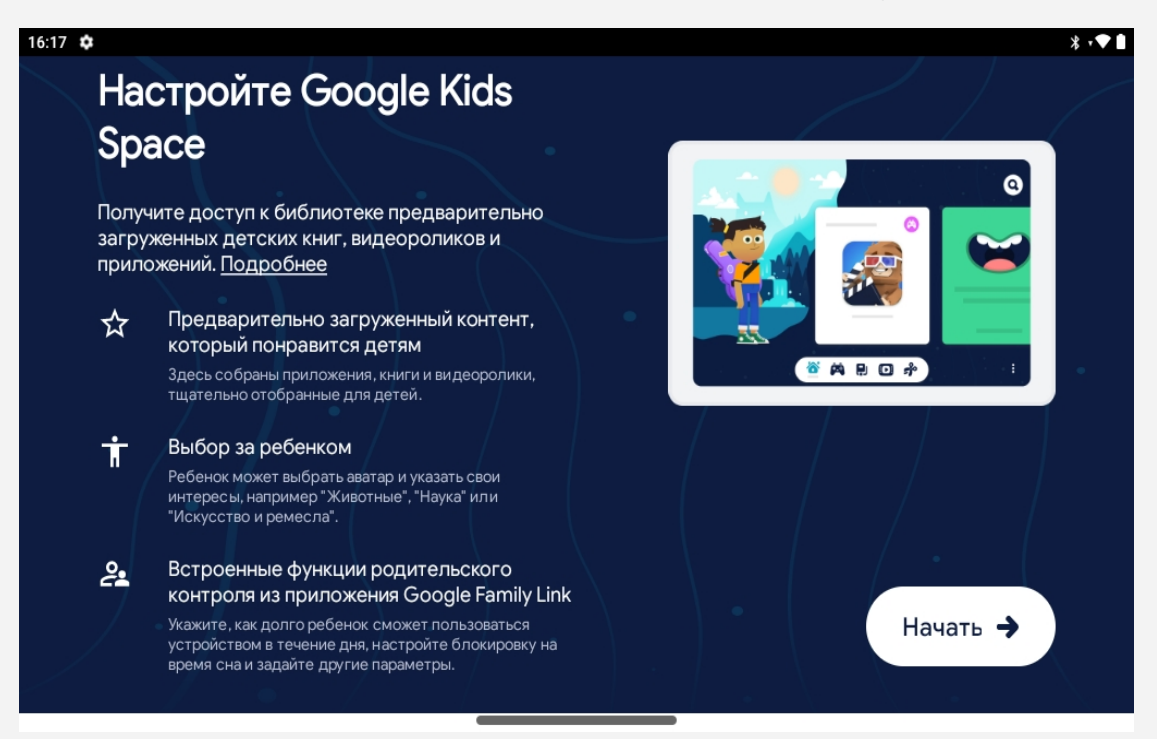

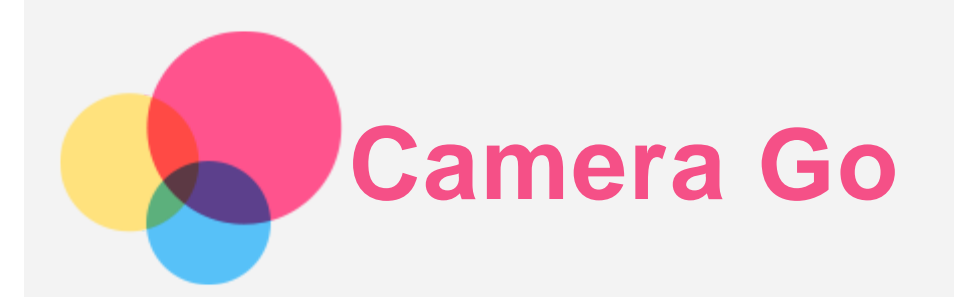

Чтобы открыть приложение **Camera Go** выберите **Camera Go**.

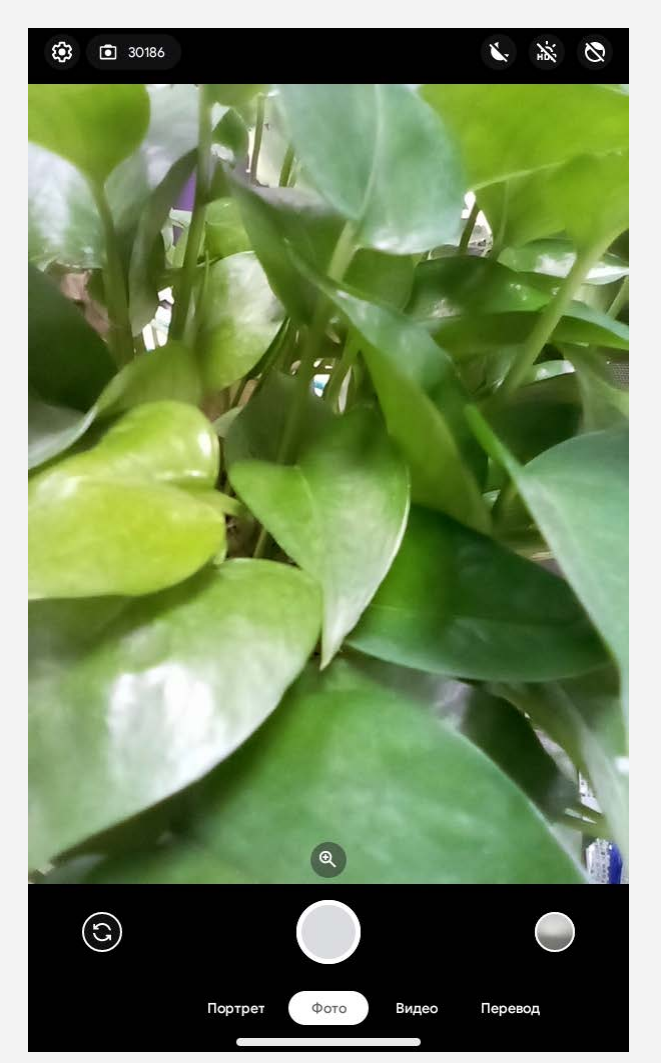

# Съемка фотографий и видео

С помощью встроенной камеры Camera Go устройства можно делать фотографии и записывать видео.

- Чтобы сделать фотографию, нажмите значок $\left( \bigcirc \right)$ .
- Чтобы записать видео, нажмите значок $\left( \bullet \right)$ .
- $\bullet$  Чтобы переключиться между передней и задней камерами Camera Go, нажмите значок  $\bullet$ .
- $\bullet$  Чтобы включить или отключить режим HDR, нажмите значок НОК.
- Чтобы настроить другие параметры Camera Go, нажмите значок  $\mathbb{C}$ .
- Чтобы включить ночной режим, нажмите значок  $\blacktriangleright$ .
- $\bullet\,$  Чтобы включить функцию осветления лица, нажмите значок  $\overline{\mathbf{\nabla}}.$
- $r_{\odot}$ • Чтобы сделать портрет, нажмите значок  $\blacktriangleleft$
- Чтобы перевести текст, нажмите значок  $\left(\frac{\mathcal{R}}{2}\right)$ .

# Создание снимков экрана

Чтобы сделать снимок экрана, нажмите и удерживайте кнопки **Питание** и **Уменьшить громкость** одновременно.

# Просмотр фотографий и видеозаписей

Фотографии и видео хранятся во внутренней памяти устройства. Вы можете просматривать фотографии и видео следующими способами:

- Нажмите эскиз при использовании приложения Camera Go.
- Перейдите в приложение **Галерея**.
- Выберите **Настройки** > **Хранилище** > **Файлы** > **DCIM** > **Камера**.

Снимки экрана хранятся во внутренней памяти устройства. Снимки экрана можно просматривать следующими способами:

- Перейдите в приложение **Галерея**.
- Выберите **Настройки** > **Хранилище** > **Файлы** > **Фотографии** > **Снимки экрана**.

*Примечание. В некоторых регионах некоторые функции не поддерживаются из-за проблем с версиями или моделями.*

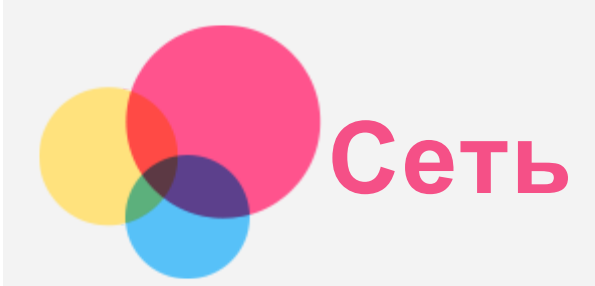

Перед подключением к Интернету необходимо настроить беспроводную сеть.

- Настройте сеть WLAN.
- \*Настройте мобильную сеть.
- Настройте сеть VPN.

Вы также можете предоставлять доступ другим устройствам к своей мобильной сети.

• \*Настройте точку доступа.

# Настройка сети WLAN

Выберите **Настройки** > **Сеть и Интернет** > **WLAN**. Включите WLAN и выберите в списке одну из точек доступа WLAN, чтобы подключиться к интернету. При подключении к защищенной точке доступа необходимо ввести имя пользователя и пароль.

# \*Настройка сети мобильной связи

Выберите **Настройки** > **Сеть и Интернет** > **Мобильная сеть**. *Примечание. Необходима действующая SIM-карта с услугой передачи данных. При отсутствии SIM-карты обратитесь к оператору мобильной связи.*

# Настройка сети VPN

Сети VPN (частные виртуальные сети) используются организациями для безопасного обмена конфиденциальной информацией по общедоступной сети. VPN может потребоваться, например, для доступа к корпоративной электронной почте. Узнайте у сетевого администратора параметры, необходимые для настройки VPN в вашей сети.

- 1. Выберите **Настройки** > **Сеть и Интернет** > **VPN**.
- 2. Нажмите значок  $+$ , чтобы изменить профиль VPN, включая имя, тип и адрес сервера, а затем нажмите **СОХРАНИТЬ**.
- 3. Нажмите имя сервера VPN, введите имя пользователя и пароль, а затем нажмите **ПОДКЛЮЧИТЬСЯ**, чтобы подключиться к сети VPN.
- 4. Нажмите значок **О**, чтобы изменить или удалить VPN.

*Примечание. Перед использованием VPN необходимо установить схему блокировки экрана, PIN-код или пароль. Выберите «Настройки» > «Безопасность» > «Блокировка экрана», чтобы определить способ блокировки экрана и настроить блокировку.*

# \*Настройка точки доступа

Чтобы предоставить доступ в Интернет компьютеру или другому устройству, можно использовать персональную точку доступа.

Выберите **Настройки** > **Сеть и Интернет** > **Точка доступа и модем** и выполните следующее

действие:

Нажмите **Точка доступа WLAN**, чтобы настроить точку доступа.

Также можно использовать **Bluetooth-модем** или **USB-модем**.

*Примечание. Сообщите друзьям имя и пароль сети, чтобы они могли подключиться к вашей сети мобильной связи.*

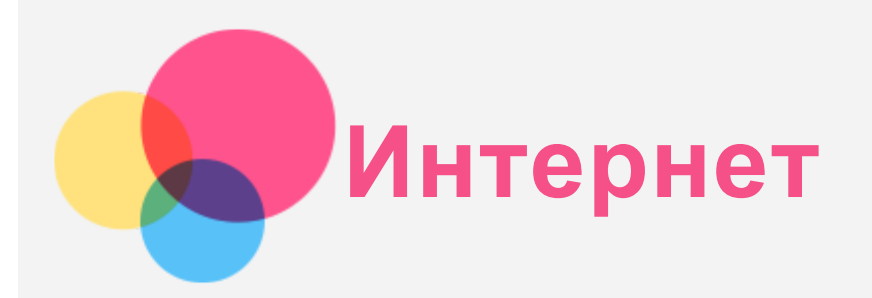

Если устройство подключено к беспроводной или сотовой сети, можно просматривать веб-страницы. Чтобы открыть приложение браузера, выберите **Chrome**.

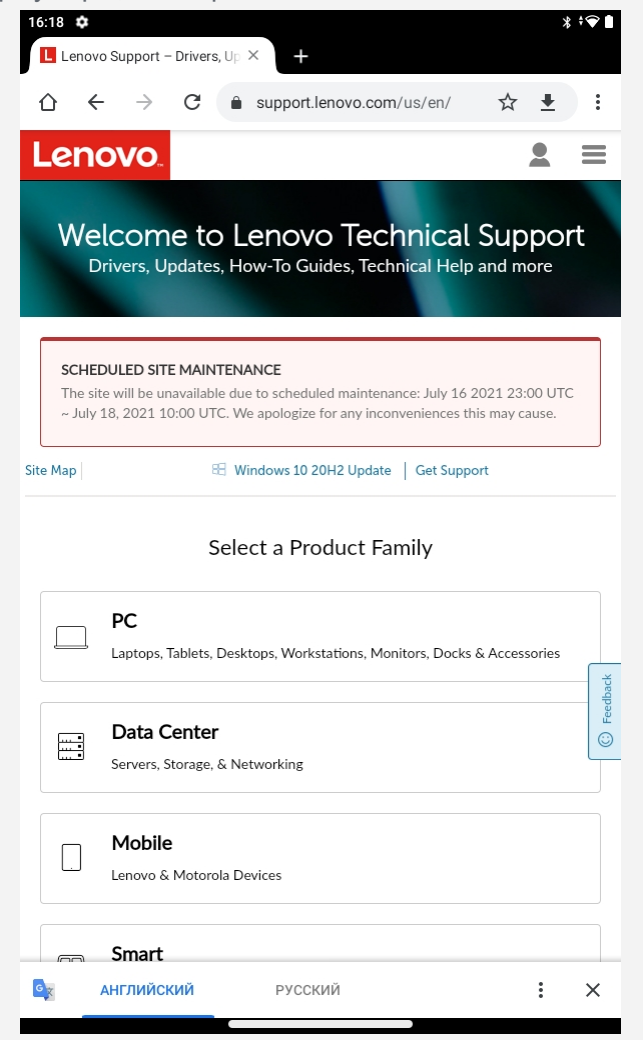

# Доступ к веб-сайтам

Для открытия веб-сайтов можно использовать **Chrome**.

**Ввод веб-адреса**

Для доступа к веб-страницам нет необходимости вводить полный веб-адрес, начиная с http://. Чтобы перейти на сайт http://www.lenovo.com, введите в адресной строке www.lenovo.com и нажмите значок $\rightarrow$ 

**Поиск по ключевым словам**

Для поиска веб-страниц также можно вводить в адресную строку ключевые слова.

Поисковую систему можно установить, выбрав значок > **Настройки** > **Поисковая система**.

#### **Добавление новой веб-страницы**

Нажмите значок > **Новая вкладка**, чтобы добавить вкладку с новой веб-страницей.

Нажмите значок > **Новая вкладка инкогнито**, чтобы посещать веб-сайты, не сохраняя данные о своих действиях в сети.

**Закрытие веб-страницы**

Нажмите значок  $\mathsf{X}_{\cdot}$  чтобы закрыть вкладку с веб-страницей.

**Обновление веб-страницы**

Нажмите значок  $C$ , чтобы обновить веб-страницу. Нажмите значок  $\leftarrow$ , чтобы вернуться на предыдущую веб-страницу. Нажмите значок  $\rightarrow$ , чтобы перейти на следующую веб-страницу.

# Сохранение веб-страниц

Изображения и веб-страницы можно сохранять во внутренней памяти устройства.

**Сохранение изображений**

Нажмите и удерживайте изображение, а затем нажмите **Скачать изображение**.

**Добавление в закладки**

Нажмите значок , чтобы добавить веб-страницу в **Закладки**.

Нажмите значок > **Закладки**, чтобы просмотреть закладки.

# Настройка специальных возможностей

Нажмите значок > **Настройки** > **Специальные возможности**, чтобы настроить масштабирование текста и включить принудительное увеличение.

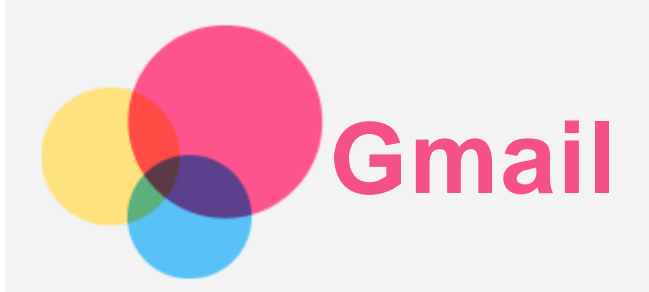

Если устройство подключено к беспроводной сети, можно отправлять и получать сообщения электронной почты.

Для доступа к приложению **Gmail** перейдите в **Gmail**.

# Настройка аккаунта Gmail

Если у вас уже есть аккаунт **Gmail**, вы можете войти в него. В противном случае вам необходимо создать аккаунт Gmail. Вы также можете выполнить вход в аккаунты электронной почты других провайдеров.

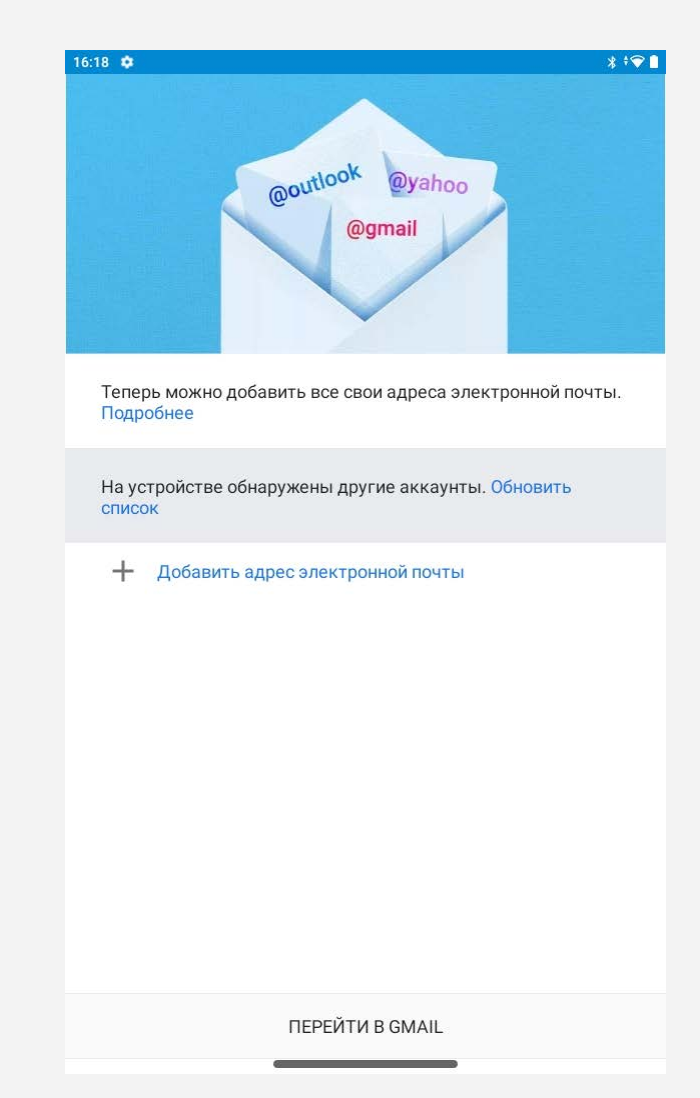

# Использование Gmail

После настройки аккаунта Gmail приложение **Gmail** можно использовать для получения и отправки

электронной почты.

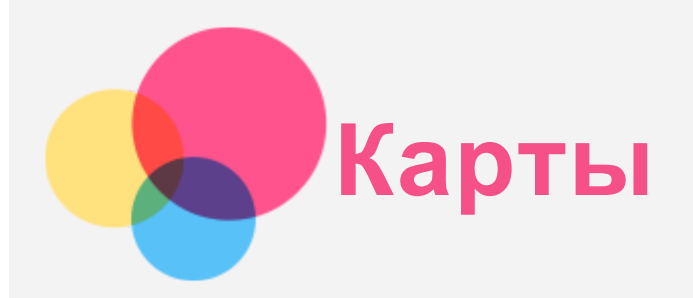

Перед использованием приложения **Карты** необходимо сделать следующие настройки. Выберите **Настройки** > **Местоположение** > **Доступ приложения к местоположению** и разрешите доступ к местоположению для приложений Google.

# Поиск местоположения

Введите адрес, который требуется найти, и нажмите **Поиск**.

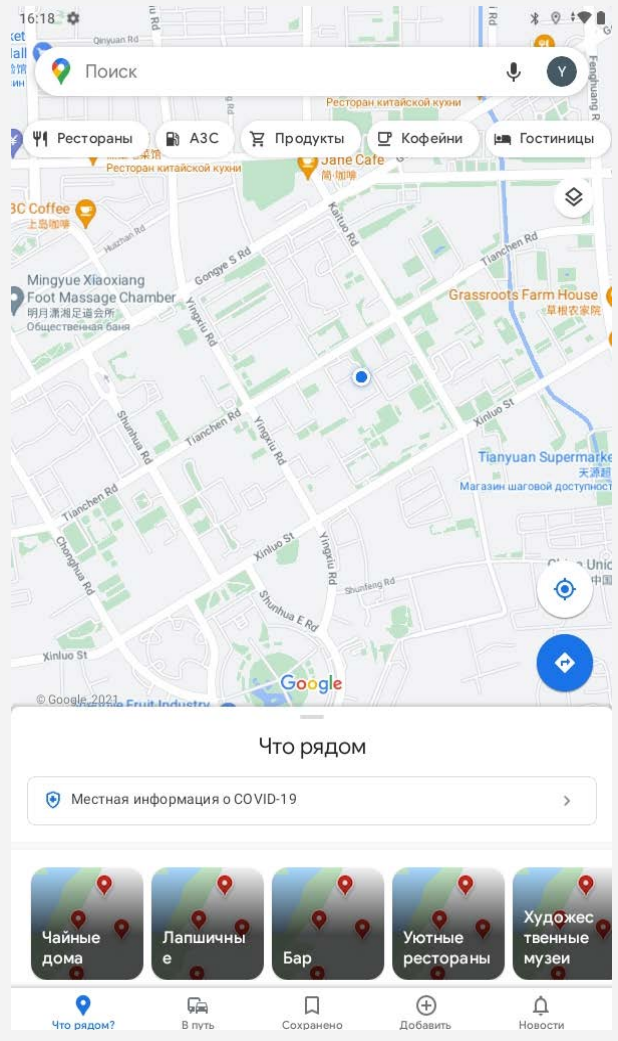

Можно также нажать значок  $\Psi$  и произнести адрес, который необходимо найти.

# Текущее местоположение

Нажмите значок  $\Psi$ , чтобы отобразить текущее местоположение. Затем нажмите **Искать рядом**, чтобы узнать, что находится поблизости.

# Планирование маршрута

Нажмите значок и заполните поля **Выберите начальную точку** и **Куда…**или нажмите в поле **выберите начальную точку**, чтобы выбрать свое местоположение.

Выберите способ передвижения (автомобиль, общественный транспорт или пешком).

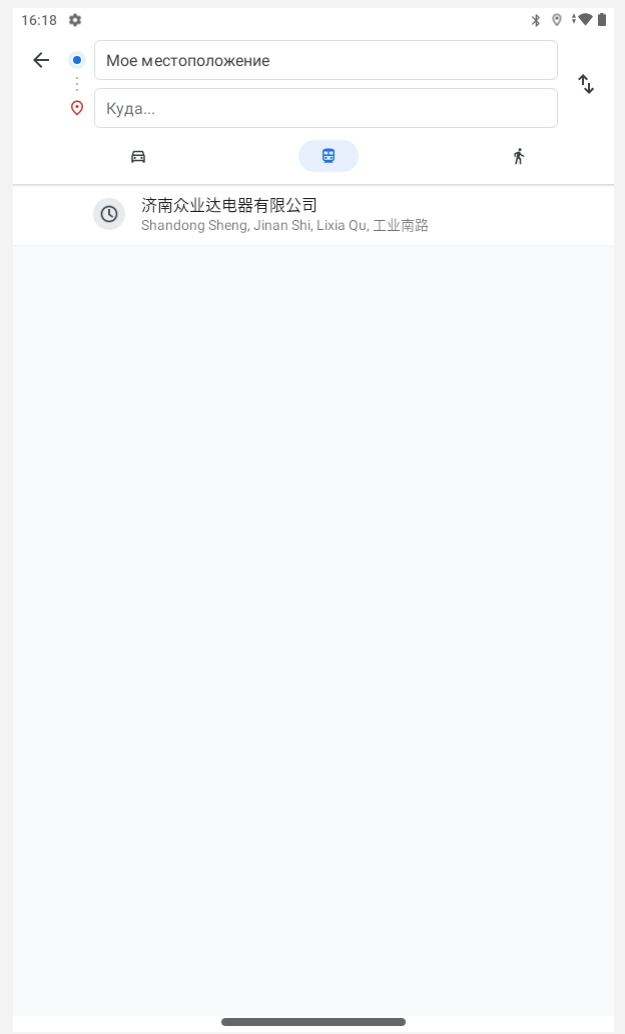

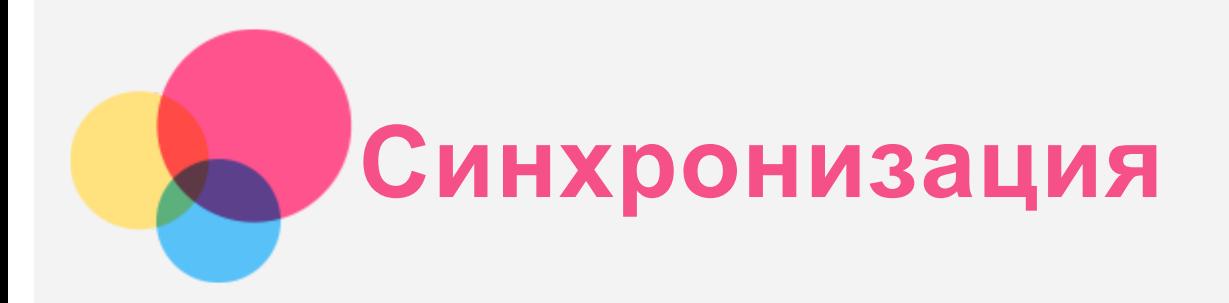

Вы можете переносить с компьютера на устройство и обратно такие данные, как музыку, изображения, видео, документы, файлы приложений Android (APK) и т. д.

# Подключение устройства к компьютеру

Подключите устройство к компьютеру USB-кабелем.

Проведите по экрану вниз от верхнего края. В строке уведомлений будет отображено **Подключено в режиме зарядки**.

Коснитесь надписи **Подключено в режиме зарядки** для просмотра других вариантов.

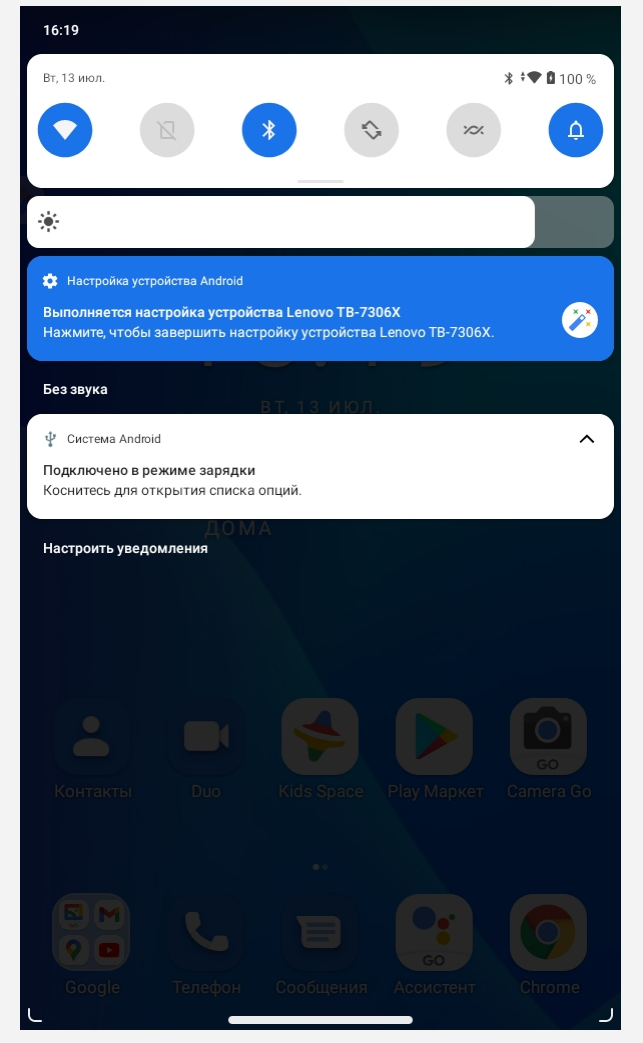

# Выбор режима подключения к компьютеру

Можно выбрать один из следующих вариантов:

**Медиаустройство (MTP)**: выберите этот режим, если нужно перенести мультимедийные файлы,

например фотографии, видео и мелодии звонков, с планшета на компьютер и наоборот.

- **Камера (PTP)**: выберите этот режим, если нужно перенести между планшетом и компьютером только изображения и видео.
- **Только зарядка**: выберите этот режим, если необходимо только зарядить планшет.
- **MIDI**: выберите этот режим, если требуется использовать приложения с поддержкой MIDI, установленные на устройстве, совместно с программным обеспечением MIDI на компьютере.

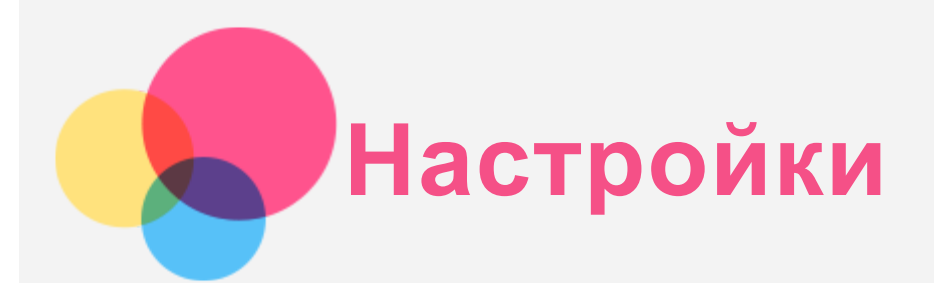

# Установка языка

- 1. Нажмите **Настройки** > **Система** > **Язык и ввод** > **Языки** > **Добавить язык**.
- 2. Выберите язык, который вы хотите добавить.
- 3. Нажмите и удерживайте значок  $\blacksquare$ , чтобы перетащить добавленный язык в первую строку.

# Настройка блокировки экрана

Нажмите **Настройки** > **Безопасность** > **Блокировка экрана**и выберите режим блокировки экрана.

#### Настройка звука

Нажмите **Настройки** > **Звук**. Здесь можно установить мелодию звонка, сигнал уведомления по умолчанию и т. д., а также настроить громкость звонка.

#### Режим защиты аккумулятора

Режим защиты аккумулятора предотвращает выполнение зарядки в течение слишком долгого времени, что подвергает батарею воздействию высоких температур и высокого напряжения, ускоряющих ее старение. В этом режиме зарядка прекращается, когда уровень заряда батареи достигает 60%.

Для включения режима защиты аккумулятора нажмите **Настройки** > **Батарея** > **Защищенный режим батареи** .

# Ночной режим и информация о безопасности

#### Ночной режим

При включенном ночном режиме экран имеет янтарный оттенок, что снижает интенсивность синего света. При этом повышается комфорт чтения или просмотра экрана в плохо освещенных местах. Выберите **Настройки > Экран > Ночной режим** и нажмите **ВКЛЮЧИТЬ СЕЙЧАС**, чтобы включить или отключить ночной режим.

Настройка цветовой температуры: войдите в меню **Ночной режим** и переместите ползунок интенсивности в нужное положение.

#### Информация о безопасности

Устройство следует использовать в хорошо освещенных местах и во время его использования держать на достаточном расстоянии от глаз. Для предотвращения перенапряжения глаз регулярно делайте перерывы и отводите взгляд от экрана.

# Возврат к заводским настройкам

Функция «Возврат к заводским настройкам» удаляет все данные с внутренней памяти вашего

планшета. Перед выполнением сброса настроек сделайте резервную копию важных данных на планшете. Для возврата к заводским настройкам по умолчанию выберите **Настройки** > **Система** > **Сброс настроек** > **Удалить все данные (сброс к заводским настройкам)**, а затем нажмите **Удалить все данные**.

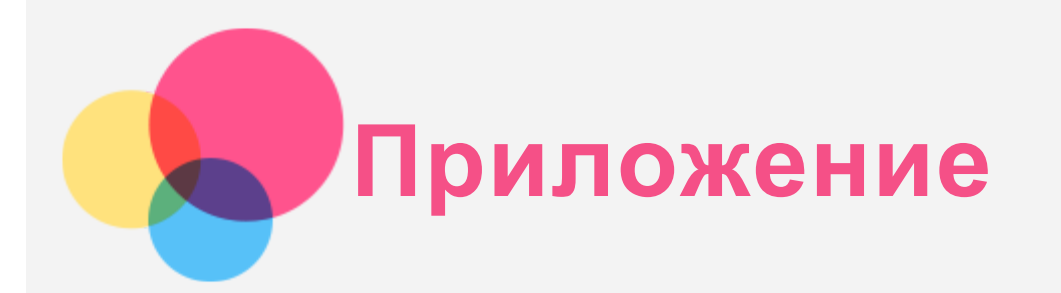

# Важная информация о технике безопасности и обращении с устройством

Чтобы избежать травм, ущерба для имущества или случайного повреждения устройства, ознакомьтесь со всей информацией в этом разделе, прежде чем использовать устройство. Дополнительные советы по безопасной эксплуатации устройства см. на странице [http://www.lenovo.com/safety.](http://www.lenovo.com/safety)

#### Обращайтесь с устройством осторожно

Не роняйте, не сгибайте и не прокалывайте устройство, не вставляйте в него посторонние объекты и не кладите на него тяжелые предметы. Это может привести к повреждению внутренних компонентов, чувствительных к механическим воздействиям.

Экран устройства сделан из стекла, которое может разбиться, если устройство упадет на твердую поверхность, подвергнется сильному механическому воздействию или удару о тяжелый предмет. Если стекло разбилось или треснуло, не трогайте его и не пытайтесь извлечь его из устройства. Немедленно прекратите работу с устройством и обратитесь в службу технической поддержки Lenovo за информацией о ремонте, замене или утилизации.

Используйте устройство вдали от источников тепла или высокого напряжения, например электроприборов, электрических обогревателей или электрического оборудования для приготовления пищи. Во избежание поломки устройства используйте его только при температуре от 0 °C до 40 °C (хранение при температуре от -20 °C до 60 °C).

Избегайте попадания устройства под дождь, воздействия на него воды, избыточной влаги, пота и других жидкостей.

#### Не разбирайте устройство и не вносите изменения в его конструкцию

Ваше устройство герметично закрыто. Внутри него нет элементов, подлежащих обслуживанию конечным пользователем. Ремонт всех внутренних компонентов должен выполняться авторизованным центром обслуживания или уполномоченным специалистом компании Lenovo. Попытки вскрыть устройство или внести изменения в его конструкцию приведут к аннулированию гарантии.

#### Замечание по встроенной батарее

Не пытайтесь заменять встроенную литий-ионную батарею. При замене батареи на батарею неправильного типа возникает опасность взрыва. Инструкции по замене можно получить в службе поддержки компании Lenovo.

Уведомление о пластиковых пакетах

**ОПАСНО!**

**Пластиковые пакеты могут быть опасными. Держите их вне досягаемости детей, чтобы исключить возможность удушения.**

#### Информация об адаптере

- **Предохраняйте устройство и адаптер переменного тока от попадания влаги.** Не погружайте устройство в воду и не оставляйте его в местах, где в него может попасть вода или другие жидкости.
- **Используйте только утвержденные способы зарядки.**

Примечание. Используйте только стандартные адаптеры питания Lenovo. Использование адаптеров питания других производителей влияет на скорость зарядки, что ведет к неправильной зарядке и возможному повреждению оборудования.

- Подключайте стандартный адаптер питания к подходящей розетке.
- Для подключения устройства к ПК или устройству, соответствующему USB 2.0 или выше используйте стандартный кабель для передачи данных.

Зарядные устройства могут нагреваться при использовании в обычном режиме. Обеспечивайте вокруг них надлежащую вентиляцию. Отсоединяйте зарядное устройство в перечисленных ниже случаях:

- зарядное устройство попало под дождь, подверглось воздействию жидкости или избыточной влаги;
- на зарядном устройстве есть признаки физических повреждений;
- зарядное устройство нужно очистить.

#### **Предупреждение.**

**Компания Lenovo не несет ответственности за работу и безопасность продуктов, изготовленных другими производителями и не одобренных Lenovo. Используйте только одобренные компанией Lenovo адаптеры переменного тока и аккумуляторы.**

#### Директива ErP ЕС (экологизация) (2019/125/EC): Внешние адаптеры питания (регламент (ЕС) 2019/1782)

Продукты Lenovo предназначены для работы с определенными совместимыми адаптерами питания. Ознакомиться со списком совместимых адаптеров питания можно по адресу

<https://www.lenovo.com/us/en/compliance/eu-doc>. Подробные технические характеристики адаптеров питания для вашего компьютера см. по адресу [https://support.lenovo.com.](https://support.lenovo.com/)

#### Предупреждение об эксплуатации на высоком уровне громкости

Предупреждение: воздействие громкого звука от любого источника в течение продолжительного времени может негативно отразиться на состоянии слуха. Чем громче звук, тем меньшее время требуется на возникновение негативных последствий для слуха. Для защиты слуха:

- Ограничьте время использования гарнитур и наушников с высоким уровнем громкости.
- Избегайте увеличения громкости с целью заглушить шум вокруг вас.
- Уменьшайте громкость, если вы не можете слышать людей, находящихся рядом с вами.

Если вы ощущаете слуховой дискомфорт, включая ощущение давления, заложенности или звона в ушах, или если речь собеседника звучит приглушенно, необходимо прекратить прослушивание на устройстве с использованием гарнитуры или наушников и проверить слух у врача.

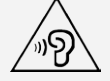

Чтобы не допустить нарушения слуха, не прослушивайте музыку на высокой громкости в течение

#### длительного времени.

#### Будьте осторожны при использовании устройства в автомобиле или на велосипеде

Помните о том, что ваша безопасность и безопасность других людей важнее всего. Соблюдайте закон. Местные законы и нормативные предписания могут регламентировать использование переносных электронных устройств, таких как ваше, при езде в автомобиле или на велосипеде.

#### Соблюдайте требования местных законов и нормативных предписаний относительно утилизации

По завершении срока службы устройства не ломайте его, не сжигайте, не топите в воде и не утилизируйте иным образом в нарушение местных законов и нормативных предписаний. Некоторые внутренние компоненты содержат вещества, которые могут взорваться, утечь или оказать отрицательное воздействие на окружающую среду в случае ненадлежащей утилизации. Для получения дополнительной информации см. раздел «Информация о переработке и защите окружающей среды».

#### Храните устройство и принадлежности вне досягаемости детей

Устройство содержит мелкие детали, которыми маленькие дети могут случайно подавиться. Кроме того, в случае падения или удара о твердую поверхность стеклянный экран может разбиться или треснуть.

#### Защищайте имеющиеся данные и программное обеспечение

Не удаляйте неизвестные файлы и не переименовывайте файлы и каталоги, созданные не вами: эти действия могут привести к сбою в работе программ.

Имейте в виду, что при обращении к сетевым ресурсам устройство становится уязвимым для компьютерных вирусов, хакеров, программ-шпионов и других вредоносных действий, которые могут повредить устройство, программы или данные. Вы должны обеспечить достаточную защиту с помощью брандмауэров, антивирусных и антишпионских программ, которые требуется своевременно обновлять.

Старайтесь не приближать устройство к электроприборам. Сюда относятся электрические вентиляторы, радиоприемники, мощные динамики, кондиционеры и микроволновые печи. Мощные магнитные поля, создаваемые этими электроприборами, могут повредить экран и данные на устройстве.

#### Помните о том, что устройство нагревается

Когда устройство включено или заряжается батарея, некоторые компоненты могут нагреваться. Температура этих частей зависит от интенсивности работы системы и уровня зарядки батареи. При продолжительном контакте с телом даже через одежду может возникнуть чувство дискомфорта и даже произойти ожог. Не допускайте продолжительного контакта нагревающихся компонентов устройства с руками, ногами или другими частями тела.

#### Замечание об электромагнитном излучении

#### Заявление о соответствии требованиям Федеральной комиссии связи (FCC)

Данное оборудование было протестировано и признано соответствующим ограничениям для цифрового оборудования класса B, в соответствии с частью 15 правил Федеральной комиссии связи (FCC). Данные ограничения разработаны для обеспечения надлежащей защиты от вредных помех при установке в жилых помещениях. Данное оборудование генерирует, использует и может излучать

радиочастотную энергию, и в случае установки и использования не в соответствии с инструкциями может послужить причиной вредных для радиосвязи помех. Однако, гарантия отсутствия помех при конкретной установке не предоставляется. В случае, если данное оборудование служит причиной возникновения вредных помех для радио- или телевизионного приема, что может быть определено путем включения и выключения устройства, пользователю следует попытаться исправить возникновение помех одним из следующих способов:

- Изменить ориентацию или расположение приемной антенны.
- Увеличить расстояние между оборудованием и приемником.
- Подключите оборудование в розетку, отличную от той, к которой подключен приемник.
- Обратитесь к авторизованному дилеру или представителю службы поддержки для получения помощи.

Lenovo не несет ответственности за любые радио- или телевизионные помехи, вызванные несанкционированными изменениями данного оборудования. Несанкционированные изменения и модификации могут привезти к утрате пользователем права на эксплуатацию оборудования. Данное устройство соответствует части 15 правил Федеральной комиссии связи (FCC). Эксплуатация устройства должна осуществляться с соблюдением следующих двух условий: (1) данное устройство не должно создавать помех и (2) оно должно быть устойчиво к любым помехам, в том числе к таким, которые могут стать причиной его неправильной работы. Ответственная сторона:

Lenovo (United States) Incorporated 1009 Think Place - Building One Morrisville, NC 27560 Тел.: 1-919-294-5900

#### Предупреждение ISED

Данное устройство соответствует промышленным стандартам RSS Министерства инноваций, науки и экономического развития Канады в отношении оборудования, не подлежащего лицензированию. Эксплуатация устройства должна осуществляться с соблюдением следующих двух условий:

(1) данное устройство не должно создавать помех и

(2) данное устройство должно быть устойчиво к любым помехам, в том числе к таким, которые могут стать причиной его неправильной работы.

Le présent appareil est conforme aux CNR d'Industrie Canada applicables aux appareils radio exempts de licence. L'exploitation est autorisée aux deux conditions suivantes:

(1) l'appareil ne doit pas produire de brouillage, et

(2) l'utilisateur de l'appareil doit accepter tout brouillage radioélectrique subi, même si le brouillage est susceptible d'en compromettre le fonctionnement.

#### Заявление о соответствии классу B по стандарту VCCI для Японии

この装置は、クラスB情報技術装置です。この装置は、家庭環境で使用することを目的としていますが、この装 置がラジオやテレビジョン受信機に近接して使用されると、受信障害を引き起こすことがあります。 取扱説明書 に従って正しい取り扱いをして下さい。VCCI-B

Заявление о соответствии для изделий, подключаемых к линиям электропередач с номинальным током не более 20 А на одну фазу, для Японии

日本の定格電流が 20A/相 以下の機器に対する高調波電流規制 高調波電流規格 JIS C 61000-3-2 適合品

#### Информация об экологической безопасности, переработке и утилизации

#### Общее заявление о переработке

⊠

Lenovo поддерживает владельцев электронного оборудования, которые ответственно подходят к утилизации ненужного оборудования. Компания Lenovo предлагает владельцам устройств различные программы и услуги по переработке устройств. Дополнительные сведения об утилизации устройств Lenovo см. по адресу http://www.lenovo.com/recycling.

#### Важная информация о батарее и утилизации отходов производства электрического и электронного оборудования (WEEE)

Информация о возврате и переработке отработанного электрического и электронного оборудования (WEEE), а также батарей и аккумуляторов в Европейском Союзе и Великобритании.

Маркировка с перечеркнутым мусорным контейнером на колесиках относится только к странам Европейского Союза (ЕС) и Великобритании, в которых действуют правила утилизации WEEE и аккумуляторов.

Устройства, а также батареи и аккумуляторы маркируются в соответствии с местными правилами, касающимися отработанного электрического и электронного оборудования (WEEE), а также отработанных батарей и аккумуляторов. Эти правила определяют структуру возврата и переработки использованных устройств, батарей и аккумуляторов в зависимости от географического положения. Эта маркировка ставится на различных изделиях и означает, что по истечении срока службы данное изделие нельзя выбрасывать, а следует поместить в установленные системы сбора отходов для утилизации.

Данная маркировка на аккумуляторе может также включать химический символ используемого в нем металла (Pb для свинца, Hg для ртути и Cd для кадмия).

Пользователи электрического и электронного оборудования (EEE), а также батарей и аккумуляторов с маркировкой в виде перечеркнутого мусорного контейнера на колесиках не должны утилизировать отслужившие изделия как несортированные бытовые отходы, а обязаны использовать доступные им системы сбора для возврата, переработки и утилизации отработанного электрического и электронного оборудования (WEEE), а также отработанных батарей и аккумуляторов и свести к минимуму любое потенциальное влияние EEE и аккумуляторов на окружающую среду и здоровье человека из-за наличия опасных веществ.

Электрическое и электронное оборудование (EEE) Lenovo может содержать детали и компоненты, которые по окончании срока службы могут стать опасными отходами.

Оборудование EEE, а также отработанное электрическое и электронное оборудование (WEEE) можно бесплатно доставить в место продажи или любому дистрибьютору, который продает электрическое и электронное оборудование того же характера и функций, что и бывшее в употреблении оборудование EEE или WEEE.

Перед размещением электрического и электронного оборудования (EEE) в системе или объекте сбора отходов конечный пользователь оборудования, содержащего батареи и (или) аккумуляторы, обязан удалить эти батареи и аккумуляторы для раздельного сбора.

Утилизируйте литиевые батареи и батарейные блоки из продуктов Lenovo.

В продукте Lenovo может быть установлена литиевая батарейка таблеточного типа. Сведения о ней можно найти в документации по продукту. Если эту батарейку необходимо заменить, обратитесь по

месту приобретения продукта или в компанию Lenovo для обслуживания. Если литиевую батарейку нужно утилизировать, изолируйте ее виниловой лентой, а затем обратитесь по месту приобретения продукта или к оператору по утилизации отходов и следуйте полученным инструкциям. Устройство Lenovo может содержать литий-ионный или никель-металлогидридный батарейный блок. Сведения о нем можно найти в документации по продукту. Если батарейный блок нужно утилизировать, изолируйте его виниловой лентой, а затем обратитесь в отдел продаж или обслуживания Lenovo, по месту приобретения продукта или к оператору по утилизации отходов и следуйте полученным инструкциям. Можно также обратиться к инструкциям в руководстве пользователя вашего продукта.

Соответствующие процедуры по сбору и обработке см. по следующему адресу:

https://www.lenovo.com/environment

Дополнительные сведения об оборудовании WEEE можно найти по следующему адресу: https://www.lenovo.com/recycling

#### Информация о переработке батарей для Бразилии

#### **Declarações de Reciclagem no Brasil**

Descarte de um Produto Lenovo Fora de Uso Equipamentos elétricos e eletrônicos não devem ser descartados em lixo comum, mas enviados à pontos de coleta, autorizados pelo fabricante do produto para que sejam encaminhados e processados por empresas especializadas no manuseio de resíduos industriais, devidamente certificadas pelos orgãos ambientais, de acordo com a legislação local. A Lenovo possui um canal específico para auxiliá-lo no descarte desses produtos. Caso você possua um produto Lenovo em situação de descarte, ligue para o nosso SAC ou encaminhe um e-mail para: reciclar@lenovo.com, informando o modelo, número de série e cidade, a fim de enviarmos as instruções para o correto descarte do seu produto Lenovo.

#### Информация об утилизации для Японии

Информацию о переработке и утилизации для Японии можно найти на странице по адресу http://www.lenovo.com/recycling/japan.

#### Информация о переработке для Индии

Информацию о переработке и утилизации для Индии можно найти на странице по адресу http://www.lenovo.com/social\_responsibility/us/en/sustainability/ptb\_india.html.

#### Маркировка переработки батарей

Информация о переработке аккумуляторов для Тайвань (Китай)

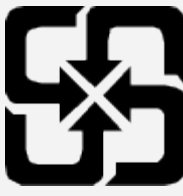

Информация о переработке аккумуляторов для США и Канады

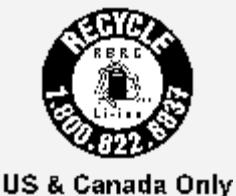

# Информация о соответствии стандарту ENERGY STAR

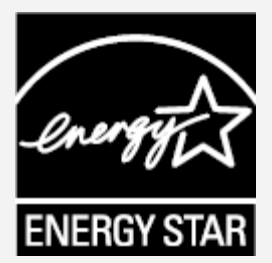

ENERGY STAR® — это совместная программа Агентства по охране окружающей среды США и Министерства энергетики США по использованию энергоэффективной продукции и применению соответствующих практик с целью сокращения расходов и защиты окружающей среды. Мы рады сообщить, что компания Lenovo производит изделия, соответствующие стандарту ENERGY STAR. Значок ENERGY STAR можно увидеть прикрепленным к компьютеру или отображенным в интерфейсе настроек питания. Планшеты компании Lenovo указанной ниже модели, если на них есть значок ENERGY STAR, разработаны согласно требованиям программы ENERGY STAR для планшетов и протестированы на соответствие этим требованиям.

Lenovo TB-7306X

Используя продукты со значком ENERGY STAR, а также применяя энергосберегающие функции планшета, вы помогаете сократить энергопотребление. Уменьшение потребления электроэнергии, в свою очередь, помогает снизить расходы на нее, предотвратить загрязнение окружающей среды, а также сократить выброс парниковых газов.

Подробную информацию об ENERGY STAR см. по адресу http://www.energystar.gov. Компания Lenovo приветствует ваше стремление сделать эффективное энергопотребление неотъемлемой частью вашей повседневной деятельности. Чтобы поддержать это стремление, Lenovo установила по умолчанию следующие функции энергосбережения, активируемые по истечении заданного периода времени простоя компьютера: Схема управления питанием: по умолчанию Выключение дисплея: через 30 с Нажмите кнопку питания, чтобы включить дисплей. Функция «Пробуждение по локальной сети»: не применяется

# Замечание по классификации для экспорта

В отношении данного продукта применяются нормативные положения о регулировании экспорта США (EAR). Продукту присвоен классификационный номер экспортного контроля (ECCN) 5A992.c. Продукт может быть повторно экспортирован, но не в страны из списка EAR E1, на которые распространяется эмбарго.

# Устранение неполадок

Во время установки отображается сообщение о недостаточном объеме памяти

Освободите место в памяти и повторите попытку установки.

#### Сенсорный экран не работает или не реагирует

Нажмите и удерживайте кнопку питания, пока устройство не отключится. Затем включите его обычным способом.

Устройство не включается, или система аварийно выключается

Зарядите аккумулятор в течение получаса, затем нажмите и удерживайте кнопку питания, пока устройство не отключится. Затем включите его обычным способом.

#### Устройству не удается получить доступ в интернет по беспроводной сети

Выключите и включите заново беспроводной маршрутизатор или перейдите в «Настройки» и перезапустите функцию WLAN.

#### Устройство не выходит из спящего режима

Нажмите и удерживайте кнопку питания, пока устройство не отключится. Затем включите его обычным способом.